## **Konsola Windows 03 – Strumienie**

*polecenia:* 

*cmd, prompt, color, set, cd ../%, dir, md, rd, tree, ren, copy, move, echo, type, copy con, help, xcopy, set, systeminfo, tasklist, sort, find, more, fc*

### **Konsola**

- Uruchom konsolę Windows
- Ustaw na pulpicie okno konsoli na jednej połowie i okno dokumentu na drugiej

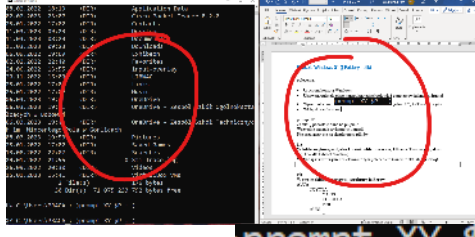

- Wpisz polecenie:  $\overline{p}$  **prompt**  $XY$   $\overline{BP}$  :  $-\overline{5G}$ <sub>, gdzie</sub>  $XY$ , to Twoje iniciały
- **UWAGA**

Po zakończeniu ćwiczeń przywróć wygląd linii poleceń do stanu początkowego poleceniem prompt

- Wpisz polecenie: Color<sup>67</sup>
- Załóż folder **XXXYYY** (jeśli go nie masz) *XXXYYY to trzy pierwsze litery nazwiska i trzy pierwsze litery imienia (np. LIBWAC)*
- Wyświetl zawartość foldera użytkownika **%userprofile%**
- Wklej do ramki zrzut okna konsoli z linią poleceń i **wierszem z folderem XXXYYY**

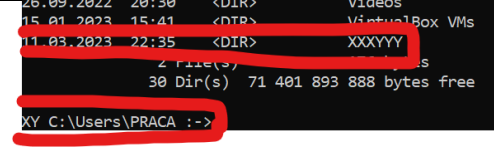

### **Dir - System**

- Wyświetl wszystkie pliki z rozszerzeniem "**exe**" znajdujące się w folderze **c:\Windows\System32**
- Wklej do ramki zrzut okna konsoli z linią poleceń i **ostatnimi wierszami**

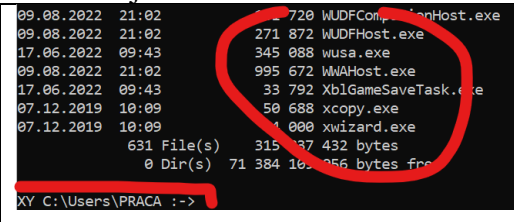

- Wyświetl wszystkie pliki z rozszerzeniem "**exe**" znajdujące się w folderze **c:\Windows\System32 uporządkowane według czasu**
- Wklej do ramki zrzut okna konsoli z linią poleceń i **ostatnimi wierszami**

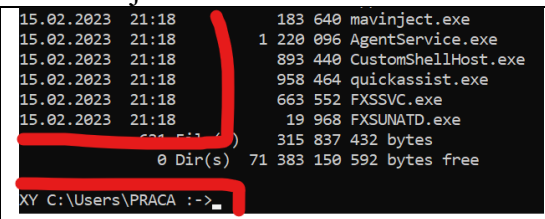

- Wyświetl wszystkie pliki z rozszerzeniem "**exe**" znajdujące się w folderze **c:\Windows\System32** z nazwą rozpoczynającą się na litery "ms"
- Wklej do ramki zrzut okna konsoli z linią poleceń i **ostatnimi wierszami**

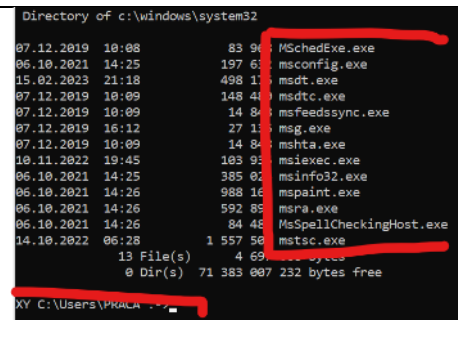

- Wyświetl wszystkie foldery znajdujące się w folderze **c:\Windows\System32**
- Wklej do ramki zrzut okna konsoli z linią poleceń i **ostatnimi wierszami**

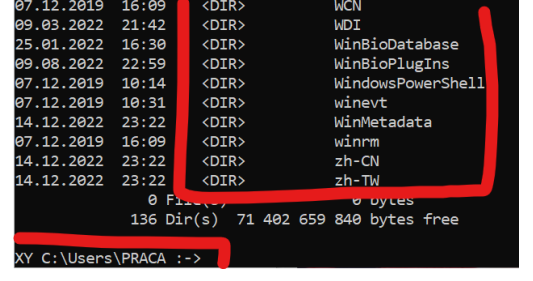

- Wyświetl wszystkie pliki znajdujące się w folderze **c:\Windows i we wszystkich podfolderach**
- Wklej do ramki zrzut okna konsoli z linią poleceń i ostatnimi wierszami (**liczba plików i folderów**)

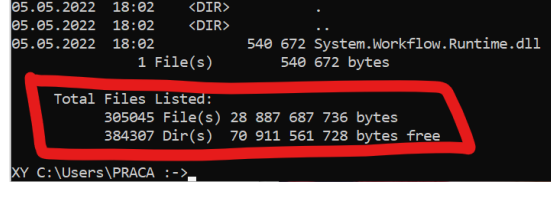

# **XCOPY**

*Polecenie xcopy jest rozbudowaną wersją zwykłego copy*

- "Wejdź" do foldera **XXXYYY**
- Wpisz polecenie: XCOPY /s/e %userprofile%\desktop PULPIT

Does PULPIT specify a file name or directory name on the target

• Jeżeli pojawi się pytanie o tworzenie folderów wpisz **D** i **ENTER** *kopiowane są wszystkie pliki i foldery z pulpitu użytkownika do foldera PULPIT w folderze XXXYYY*

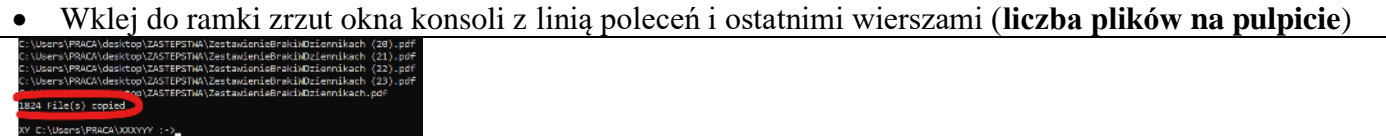

- Wpisz polecenie: XCOPy /s/e/t %userprofile%\desktop DIR
	- Does PULPIT specify a file name or directory name on the target
- Jeżeli pojawi się pytanie o tworzenie folderów wpisz **D** i **ENTER** *tworzona jest struktura folderów znajdująca się na pulpicie*
- Wejdź do foldera **DIR** i wpisz polecenie **TREE**
- Wklej do ramki zrzut okna konsoli z linią poleceń i ostatnimi wierszami

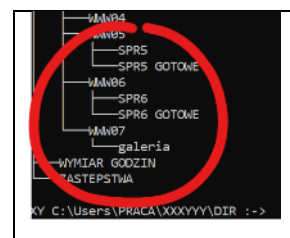

# **Strumienie i potoki**

*Ekran monitora jest traktowany jako standardowe urządzenie wyjściowe. Klawiatura pełni rolę standardowego urządzenia wejściowego.* 

- *> przekierowuje dane z ekranu do pliku*
- *>> dane będą dopisane na koniec pliku*
- *< podaje dane ze źródła na wejście polecenia, gdy chcemy przesłać dane do polecenia.*
- *| potok sposób użycia polecenie1 | polecenie2*

*Przetwarzanie potokowe polega na skierowaniu strumienia danych wyjściowych jednego polecenia do innego polecenia jako strumienia danych wejściowych. Polecenia potokowe może zastąpić kilka zwykłych poleceń.*

- Wejdź do foldera **XXXYYY**
- Wpisz polecenie tree > drzewo.txt *drzewo folderów nie jest wyświetlane na ekranie, ale zapisywane w pliku*
- Wpisz polecenie: type drzewo.txt
- *wyświetlenie na ekranie konsoli pliku*
- Wklej do ramki zrzut okna konsoli (ostatnich wierszy)

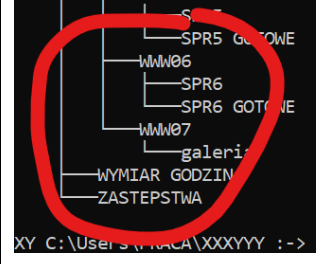

- Wpisz polecenie echo To są moje foldery >> drzewo.txt
- *na koniec pliku drzewo.txt dopisujemy tekst*
- Wyświetl na ekranie konsoli plik drzewo.txt
- Wklej do ramki zrzut okna konsoli (ostatnich wierszy)

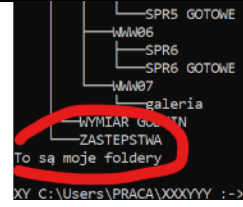

# Wpisz polecenie type drzewo.txt > tree.txt

- *a w ten sposób możemy kopiować pliki*
- Wyświetl na ekranie zawartość foldera **XXXYYY**
- Wklej do ramki zrzut okna konsoli (wiersz z plikiem tree.txt)

12.03.2023 09:12 2 851 tree.txt

#### **System**

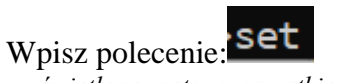

*wyświetlone zostaną wszystkie zmienne systemowe*

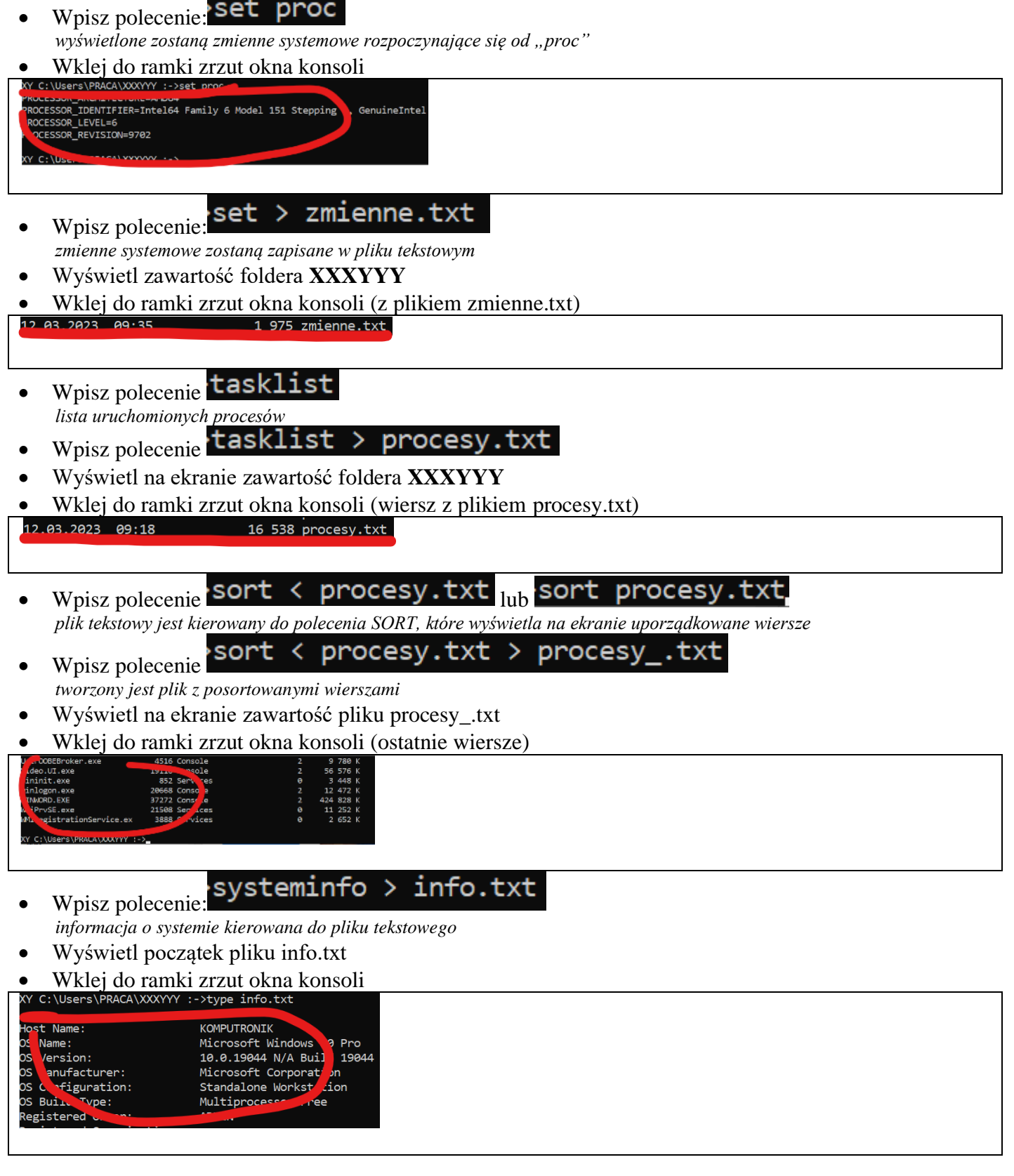

# **Find**

- Wpisz polecenie: find "HOME" zmienne.txt
	- *polecenie FIND wyszukuje w pliku tekstowych wierszy zawierających wyraz "HOME"*
- Wklej do ramki zrzut okna konsoli

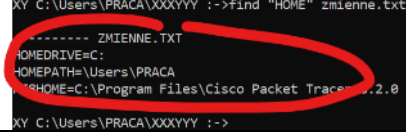

- Wyświetl na ekranie wiersze zawierające tekst "Console" w pliku procesy.txt
- Wklej do ramki zrzut okna konsoli (ostatnich wierszy)

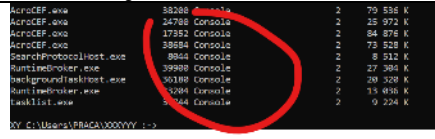

- Wyświetl na ekranie wiersze zawierające tekst "OS" w pliku info.txt
- Wklej do ramki zrzut okna konsoli (ostatnich wierszy)

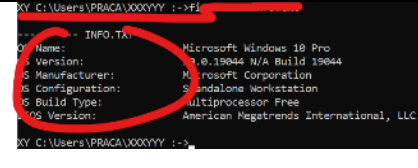

- Wpisz polecenie find "Console" procesy.txt sort.
- *polecenie FIND wyszukuje wiersze, a następnie kieruje wynik do polecenia SORT* • Wklej do ramki zrzut okna konsoli (ostatnich wierszy)

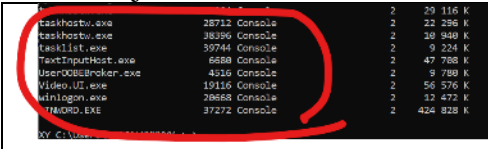

- Wyświetl na ekranie **posortowane** wiersze zawierające tekst "OS" w pliku info.txt
- Wklej do ramki zrzut okna konsoli (ostatnich wierszy)

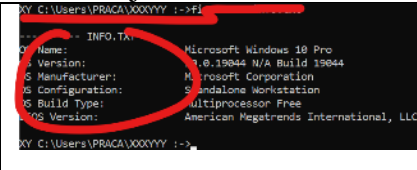

- Wyświetl na ekranie wiersze zawierające tekst "**directory**" w pliku pomoc.txt
- Wklej do ramki zrzut okna konsoli (ostatnich wierszy)

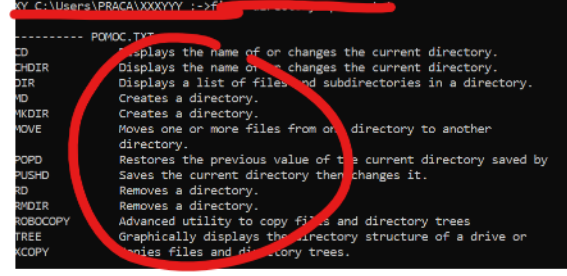

- Wyświetl na ekranie wiersze zawierające wyraz "PROC" w pliku zmienne.txt
- Wynik działania poprzedniego polecenie skieruj do pliku procek.txt *użyj polecenia FIND i strumienia >*
- Wyświetl plik procek.txt
- Wklej do ramki zrzut okna konsoli

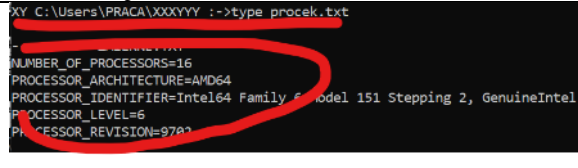

# **Zadanie**

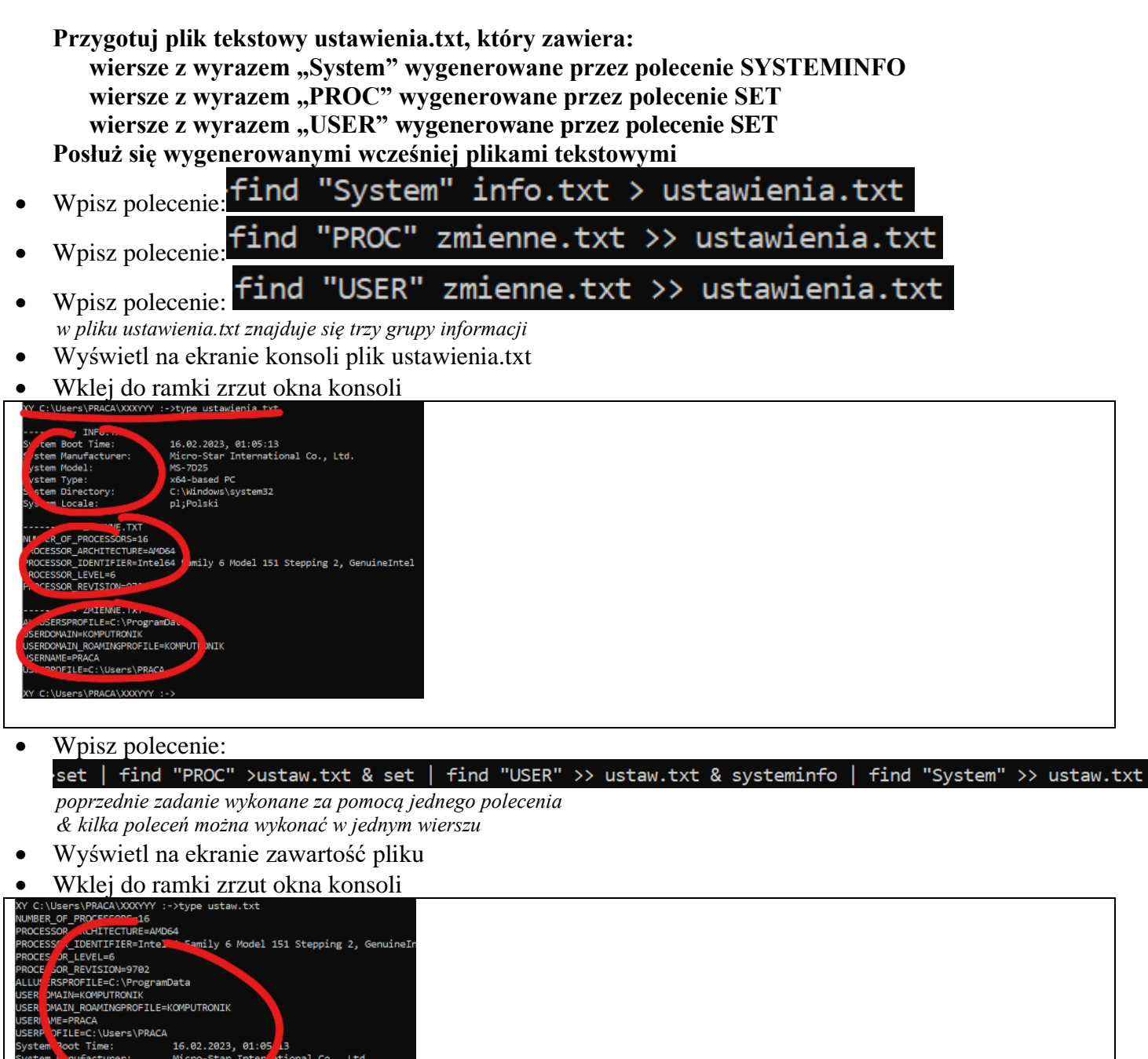

# **Zadanie**

**Utwórz plik tekstowy jpghelp.txt zawierający nazwy plików z rozszerzeniem jpg, a ścieżce dostępu**  występuje wyraz "help", które znajdują się w folderze z systemem operacyjnym.

- Wpisz polecenie: dir %WINDIR%\\*.jpg /s/b *szukamy plików z rozszerzeniem .jpg w folderze WINDOWS* Wpisz polecenie dir %WINDIR%\\*  $/s/b > jpg.txt$ pg ד
- *wynik szukania kierujemy do pliku jpg.txt*

MS-7D25<br>x64-based<br>-..vuindows\system32<br>pl;Polski

MS-7D<br>x64-b

- Wpisz polecenie: Find jpg.txt *w pliku jpg.txt szukamy wierszy z wyrazem "help"*
- "help"  $\langle$  jpg.txt  $\rangle$  jpghelp.txt find • Wpisz polecenie *wynik szukania kierujemy do pliku jpghelp.txt*
- Wyświetl na ekranie zawartość pliku jpghelp.txt

• Wklej do ramki zrzut okna konsoli

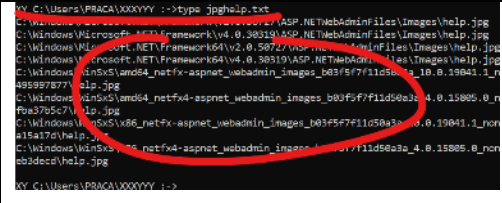

#### • Wpisz polecenie "help" > jpghelp.txt dir %WINDIR%\\*.jpg /s/b find

*poprzednie zadanie wykonane za pomocą jednego polecenia*

- Wyświetl na ekranie zawartość pliku jpghelp.txt
- Wklej do ramki zrzut okna konsoli

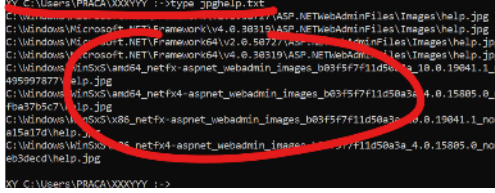

### **FC - Porównywanie plików**

- Wejdź do foldera XXXYYY
- Wpisz polecenie: dir %userprofile%\desktop > d1.txt *informacja o plikach i folderach znajdujących się na pulpicie skierowana do pliku d1.txt*
- Załóż na pulpicie nowy folder o dowolnej nazwie (możesz za pomocą eksploratora)
	- Wpisz polecenie:

dir %userprofile%\desktop > d2.txt

Wpisz polecenie: fc d1.txt d2.txt

*porównanie dwóch plików, wiersz po wierszu pokazywane są wiersze różnice się i dodatkowo jeden wiersz poprzedni i jeden następny nowy zapis w folderze, nowy folder, różna liczba folderów i zajętego dysku*

• Wklej do ramki zrzut okna konsoli

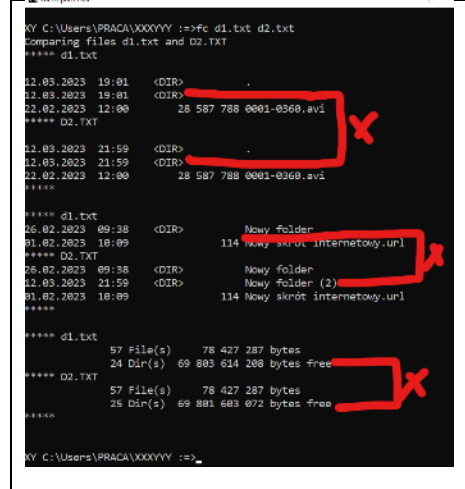

### **FIND – Wyszukiwanie napisów**

- Wejdź do foldera **KONSOLA**
	- Wpisz polecenie: find "baba do lekarza" baba.zar

*FIND – wyszukuje napisy w pliku tekstowym*

- Wyszukaj napisy "doktor" w pliku baca.zar
- Wklej do ramki zrzut okna konsoli z wynikiem wyszukiwania

- Wyszukaj napisy "doktor" we wszystkich plikach z rozszerzeniem "zar"
- Wklej do ramki zrzut okna konsoli z wynikiem wyszukiwania (ostatnie wiersze)

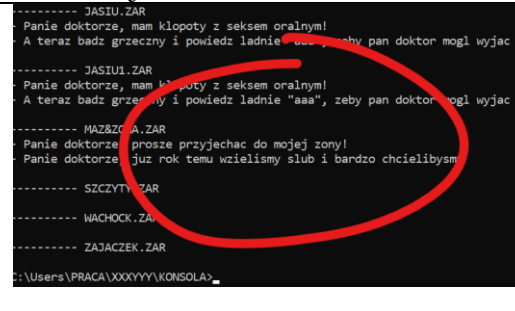